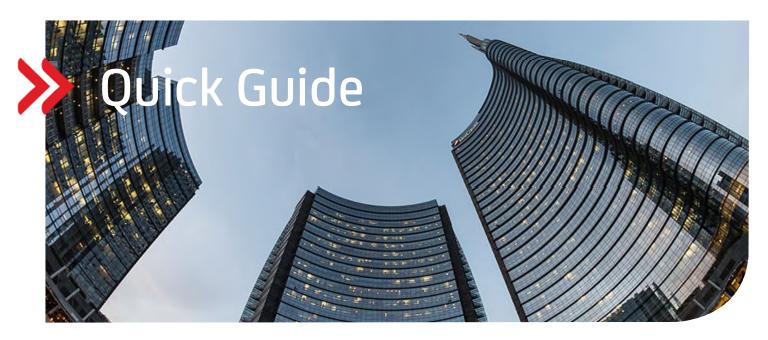

# UC eBanking global

# Account statements in pdf format

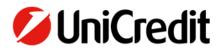

#### GENERAL

This Quickguide describes the new functionality to fetch and display account statements in pdf format.

#### PRECONDITION

You need a contractual agreement with UniCredit for fetching the order type "BKA" for specific accounts.

## FETCHING OF ACCOUNT STATEMENTS IN PDF FORMAT

To receive account statements in pdf format you need to create a new fetch order. We recommend creating a periodical, daily order.

"Orders" – "Fetch Orders" – "Create"

| UniCredit                | UC eBanking glo | obal <del>-</del> |                |                  |             |                  |                     | ٥      | ср       | ☆       | 88     | ۵  | S     | ٢ |
|--------------------------|-----------------|-------------------|----------------|------------------|-------------|------------------|---------------------|--------|----------|---------|--------|----|-------|---|
| Cash Management          | Payments        | Orders            | Administration | Personalisation  | Information |                  |                     |        |          |         |        |    |       |   |
| Orders /<br>Fetch Orders |                 |                   |                |                  |             |                  |                     |        |          |         | Export |    | Print | ~ |
| All fetch orders         |                 | ~                 |                |                  |             |                  |                     | Create |          | Execute |        | De | lete  |   |
| ▼ Status                 | Bank acc        | cess †            | Pro            | duct             |             | Fetch order type | Last execution date | Next e | xecution | iate    |        |    | 0     | } |
| Successful               | UniCredit       | -DE               | VM             | K (SWIFT MT-942) |             | One-off          | 27/07/20 9:00:37 AM |        |          |         |        |    |       |   |
| Successful               | UniCredit       | I-DE              | PT             | (Log file)       |             | One-off          | 27/07/20 3:25:10 PM |        |          |         |        |    |       |   |

| Fetch Order Creation        |                                    |        |
|-----------------------------|------------------------------------|--------|
| Fetch order details         |                                    | _      |
| Fetch order type *          | Periodical                         | ~      |
| Bank access *               | UniCredit-DE                       |        |
| Product*                    | BKA (Account statement PDF-format) | ~      |
|                             | Z All data                         |        |
|                             |                                    |        |
| Schedule                    |                                    | -      |
| Day of week *               | Mon                                |        |
|                             | V Tue                              |        |
|                             | Ved Ved                            |        |
|                             | Inu Thu                            |        |
|                             | 🖉 Fri                              |        |
|                             | Sat                                |        |
|                             | Sun                                |        |
| Frequency *                 | Once per day                       | ~      |
| Time * (MET)                | 07:30                              |        |
| Error retries *             | 3                                  |        |
| Retry interval in minutes * | 30                                 |        |
|                             |                                    |        |
| Cancel X                    |                                    | Save 🖺 |

| 💋 UniCredit              | UC eBanking global - |                                |             |                  |                     | ۵      | æ          | ☆          | 88          | ۵   | ø     | ٢ |
|--------------------------|----------------------|--------------------------------|-------------|------------------|---------------------|--------|------------|------------|-------------|-----|-------|---|
| Cash Management          | Payments Orders      | Administration Personalisation | Information |                  |                     |        |            |            |             |     |       |   |
| Ordens /<br>Fetch Orders |                      |                                |             |                  |                     |        | Ø Fet      | ch order w | vas created |     |       | < |
| All fetch orders         | ~                    |                                |             |                  |                     | Create |            | Execute    |             | Dek | rte - | J |
| 🗸 🔹 Status               | Bank access ↑        | Product                        |             | Fetch order type | Lest execution date | Next e | xecution o | late       |             |     | ٢     |   |
| New New                  | UniCredit-DE         | BKA (Account statement PD      | F-format)   | Periodical       |                     | 26/07/ | 20 7:30:00 | AM         |             |     |       |   |
| 1 of 1 entry selected    |                      |                                |             |                  |                     |        | Entries    | per page   | 15 V        | <   | 1 >   |   |

With the button "Execute" the order will be executed for the first time. Afterwards it happens automatically like in our example every morning (Mon – Sat) at 07.30 a.m.

### **DISPLAY OF ACCOUNT STATEMENTS IN PDF FORMAT**

#### "Information" – "Document Mailbox"

Information /

To see account statements in the Document Mailbox, please change the default view to "All documents".

| Information /<br>Document Mailbox |                         |                              |   |           |            |                | Export      | V Print |
|-----------------------------------|-------------------------|------------------------------|---|-----------|------------|----------------|-------------|---------|
| All documents                     | ^                       |                              |   |           |            |                | Ref         | fresh 🔿 |
| All documents Current documents   | nt                      |                              |   | File size | Downloaded | Action done by | Action date | ٢       |
| Documents to be processed         | 23_BKA_DE9270020        | 1270000000910_EUR_000057.pdf |   | 231.9 kB  | 0          |                |             |         |
| Not downloaded documents          | 22_BKA_DE9270020        | 1270000000910_EUR_000056.pdf |   | 231.27 kB |            |                |             |         |
| Reconciliation                    | 21_BKA_DE9270020        | 1270000000910_EUR_000055.pdf | 1 | 231.27 kB |            |                |             |         |
|                                   | 020-07-17 RKA DE9270020 | 1270000000940 EUR 000054 wf  |   | 731 53 kR |            |                |             |         |

#### Please choose from the drop-down list on top of the table "Manage views".

| Manage       | Views                     |             |                     |                |
|--------------|---------------------------|-------------|---------------------|----------------|
| List of      | available views           | Сору        | Delete              | Set as default |
| - •          | View                      | Туре ↑      |                     | Default        |
| $\checkmark$ | All documents             | System view |                     | 0              |
|              | Current documents         | System view |                     | 8              |
|              | Documents to be processed | System view |                     | 8              |
|              | Not downloaded documents  | System view |                     | 8              |
|              | Reconciliation            | System view |                     | 8              |
| 1 of 5 ent   | ries selected             |             | Entries per page 10 |                |

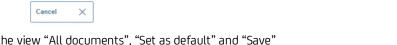

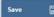

Choose the view "All documents", "Set as default" and "Save"

Afterwards you can see the fetched account statements in pdf format.

| <b>U</b> niC | Credit UC eBanking  | global +   |                    |                   |             |   |   |          |            |                | ٢ | ¢₽  | ☆        | 88     | ٢       | S        |
|--------------|---------------------|------------|--------------------|-------------------|-------------|---|---|----------|------------|----------------|---|-----|----------|--------|---------|----------|
| sh Mana      | igement Payments    | Orders     | Administration     | Personalisation   | Information | 1 |   |          |            |                |   |     |          |        |         |          |
| rmation /    | nt Mailbox          |            |                    |                   |             |   |   |          |            |                |   |     |          | Export | → Pr    | rint E   |
| All doe      | cuments             | ~          |                    |                   |             |   |   |          |            |                |   |     |          | F      | lefresh | Ċ        |
| -•           | Received ↓          | Document   |                    |                   |             |   | F | ile size | Downloaded | Action done by |   | Act | ion date |        |         | $\odot$  |
| $\checkmark$ | 27/07/20 3:35:44 PM | 2020-07-23 | BKA_DE9270020270   | 0000000910_EUR_00 | 0057.pdf    |   | 2 | 31.9 kB  | 0          |                |   |     |          |        |         |          |
|              | 27/07/20 3:35:44 PM | 2020-07-22 | 2_BKA_DE9270020270 | 0000000910_EUR_00 | 0056.pdf    |   | 2 | 31.27 kB |            |                |   |     |          |        |         |          |
|              | 27/07/20 3:35:44 PM | 2020-07-21 | _BKA_DE9270020270  | 0000000910_EUR_00 | 0055.pdf    |   | 2 | 31.27 kB |            |                |   |     |          |        |         |          |
|              | 27/07/20 3:35:44 PM | 2020-07-17 | _BKA_DE9270020270  | 0000000910_EUR_00 | 0054.pdf    |   | 2 | 31.53 kB |            |                |   |     |          |        |         |          |
|              | 27/07/20 3:35:44 PM | 2020-07-16 | 5_BKA_DE9270020270 | 0000000910_EUR_00 | 0053.pdf    |   | 2 | 31.59 kB |            |                |   |     |          |        |         |          |
|              | 27/07/20 3:35:44 PM | 2020-07-14 | _BKA_DE9270020270  | 0000000910_EUR_00 | 0051.pdf    |   | 2 | 31.53 kB |            |                |   |     |          |        |         |          |
|              | 27/07/20 3:35:44 PM | 2020-07-13 | BKA_DE9270020270   | 0000000910_EUR_00 | 0050.pdf    |   | 2 | 31.79 kB |            |                |   |     |          |        |         |          |
|              | 27/07/20 3:35:44 PM | 2020-07-10 | _BKA_DE9270020270  | 0000000910_EUR_00 | 0049.pdf    |   | 2 | 31.55 kB |            |                |   |     |          |        |         |          |
|              | 27/07/20 3:35:43 PM | 2020-07-09 | _BKA_DE9270020270  | 0000000910_EUR_00 | 0048.pdf    |   | 2 | 32.54 kB |            |                |   |     |          |        |         |          |
|              | 27/07/20 3:35:43 PM | 2020-07-08 | BKA_DE9270020270   | 0000000910_EUR_00 | 0047.pdf    |   | 2 | 43.73 kB |            |                |   |     |          |        |         |          |
| V333520      | D1_Documpdf ^       |            |                    |                   |             |   |   |          |            |                |   |     |          |        |         | Show all |

If you click on one entry, you can open or to save this statement (here download of GoogleChrome).